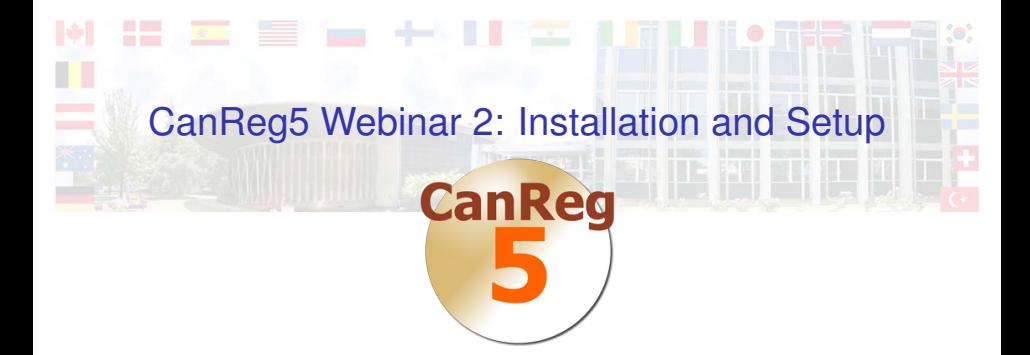

#### Morten Ervik

International Agency for Research on Cancer, Lyon, France

Lyon, France, 27 March 2012

K ロ ▶ K @ ▶ K 할 ▶ K 할 ▶ [활]일 10 Q Q Q

### **Outline**

#### [Installation](#page-2-0) [Third party tools](#page-2-0) [CanReg5](#page-7-0)

**[Setup](#page-11-0)** [Registry specific](#page-11-0)

#### [Live Demo](#page-18-0)

#### [Remove CanReg5](#page-19-0)

K ロ ▶ K @ ▶ K 할 ▶ K 할 ▶ 할 날 ! > 10 Q Q O

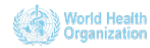

### **Outline**

#### [Installation](#page-2-0) [Third party tools](#page-2-0) [CanReg5](#page-7-0)

**[Setup](#page-11-0)** [Registry specific](#page-11-0)

[Live Demo](#page-18-0)

### [Remove CanReg5](#page-19-0)

K ロ ▶ K @ ▶ K 할 ▶ K 할 ▶ 할 날 ! > 10 Q Q O

<span id="page-2-0"></span>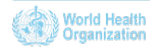

- $\blacktriangleright$  The only third party software needed by CanReg to run.
	- $\blacktriangleright$  Already installed on Macs, most Windows machines, and many Linux machines.

K □ ▶ K 何 ▶ K ヨ ▶ K ヨ ▶ ヨ ヨ ト つんへ

 $\triangleright$  Available free of charge from: <http://java.com/en/download/manual.jsp>

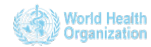

# PostScript Viever

- $\triangleright$  Some of the tables generated by CanReg5 are PostScipt files. (PostScript is an open standard, so you can use many different tools to view them.)
- $\triangleright$  Mac OS X and most Linux-distributions come with tools to view them by default.
- $\triangleright$  On Windows, the tool I recommend is the open sourced and free GSview.
	- $\blacktriangleright$  First install GhostScript:
		- $\blacktriangleright$  Available free of charge from: http://pages.cs.wisc.edu/∼[ghost/doc/GPL/gpl900.htm](http://pages.cs.wisc.edu/~ghost/doc/GPL/gpl900.htm)
	- $\blacktriangleright$  Then install Ghost View:
		- $\blacktriangleright$  Available free of charge from: <http://mirror.cs.wisc.edu/pub/mirrors/ghost/ghostgum/gsv49w32.exe>

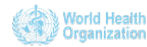

### $\triangleright$  To do more advanced analysis CanReg5 calls R scripts.

 $\triangleright$  R is a free software environment for statistical computing and graphics. It compiles and runs on a wide variety of UNIX platforms, Windows and MacOS.

K □ ▶ K 何 ▶ K ヨ ▶ K ヨ ▶ ヨ ヨ ト つんへ

 $\blacktriangleright$  Available free of charge from: <http://cran.r-project.org/mirrors.html>

International Agency for Research on Cancer

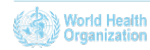

R

## Other recommended free tools

 $\triangleright$  SEER\*stat. (Only in English for Windows.)

- $\triangleright$  CanReg5 can prepare date ready for SEER\*prep
- $\blacktriangleright$  Available free of charge from: <http://seer.cancer.gov/seerstat/>
- ▶ NotePad++ (Only needed on Windows.)
	- $\triangleright$  Useful for editing XML files or working with text files in general.
	- $\triangleright$  Available free of charge from:<http://notepad-plus-plus.org>

KID KARIK KEIK ER KORA

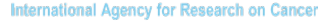

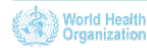

### **Outline**

[Installation](#page-2-0) [Third party tools](#page-2-0) [CanReg5](#page-7-0)

**[Setup](#page-11-0)** [Registry specific](#page-11-0)

[Live Demo](#page-18-0)

[Remove CanReg5](#page-19-0)

K ロ ▶ K @ ▶ K 할 ▶ K 할 ▶ 할 날 ! > 10 Q Q O

<span id="page-7-0"></span>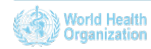

# Two different ways

- $\triangleright$  Depending on your computer and your needs you can install CanReg5:
	- $\triangleright$  Using the zip file (Works on all computers).
	- $\triangleright$  Using the automated installer (Windows with admin rights only).

K E K K Æ K Æ K Æ K Æ H H V A C

 $\triangleright$  Both available for download at<http://www.iacr.com.fr/>

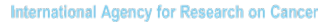

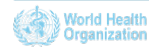

# The zip file

- $\triangleright$  Download the zip file: [CanReg5.zip](http://www.iacr.com.fr/CanReg5/CanReg5.zip)
- $\blacktriangleright$  Unzip to any folder of your choice.
- $\triangleright$  Optional: Create a link to your desktop/start menu.

KID KARIK KEIK ER KORA

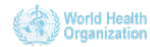

## The installer

 $\triangleright$  Download the installer: [CanReg5-Setup.zip](http://www.iacr.com.fr/CanReg5/CanReg5-Setup.zip)

KID KARIK KEIK ER KORA

- ► Unzip and launch CanReg5-Setup.exe
- $\blacktriangleright$  Follow on screen instructions.

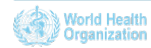

### **Outline**

[Installation](#page-2-0) [Third party tools](#page-2-0) [CanReg5](#page-7-0)

**[Setup](#page-11-0)** [Registry specific](#page-11-0)

[Live Demo](#page-18-0)

#### [Remove CanReg5](#page-19-0)

K ロ ▶ K @ ▶ K 할 ▶ K 할 ▶ 할 날 ! > 10 Q Q O

<span id="page-11-0"></span>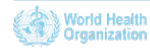

# Registry specific

- $\blacktriangleright$  Each registry can collect the variables they want.
- $\triangleright$  These are defined in System Definition files (XML format)

K □ ▶ K @ ▶ K 글 ▶ K 글 ▶ \_ 글(날, K) Q Q ^

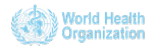

## Install an already made system definition

If you've already got an existing system definition set up for you, you can install that using the "Install New System" option after launching CanReg.

KID KARIK KEIK ER KORA

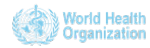

### Restore from a backup

If you've got a backup of an existing CanReg5 system you can restore that using the "Install New System" option after launching CanReg and click "yes" when CanReg asks if it should restore the detected associated backup.

K □ ▶ K 何 ▶ K ヨ ▶ K ヨ ▶ ヨ ヨ ト つんへ

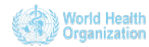

# Tailor an already existing system definition

 $\triangleright$  Load up an existing system definition XML, for example the training system

K ロ ▶ K 何 ▶ K 로 ▶ K 로 ▶ 그리도 Y) Q @

- $\blacktriangleright$  Rename it
- $\blacktriangleright$  Add/remove variables and dictionaries, change coding schemes etc.
- $\triangleright$  Save XML and log in to CanReg5

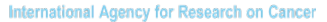

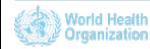

# Migrate from CanReg4

- $\blacktriangleright$  There are built in tools in CanReg5 to help users of CanReg4 with the migration.
- $\blacktriangleright$  The next webinar in this series will be dedicated to this process.

K □ ▶ K @ ▶ K 글 ▶ K 글 ▶ \_ 글(날, K) Q Q ^

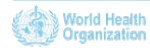

# Finishing touches

- $\blacktriangleright$  Add users
- $\triangleright$  Set up non-standard dictionaries

K ロ ▶ K @ ▶ K 할 ▶ K 할 ▶ 할 날 ! > 10 Q Q O

- $\blacktriangleright$  Import data
- $\blacktriangleright$  Perform backup

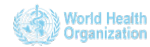

### Live Demo

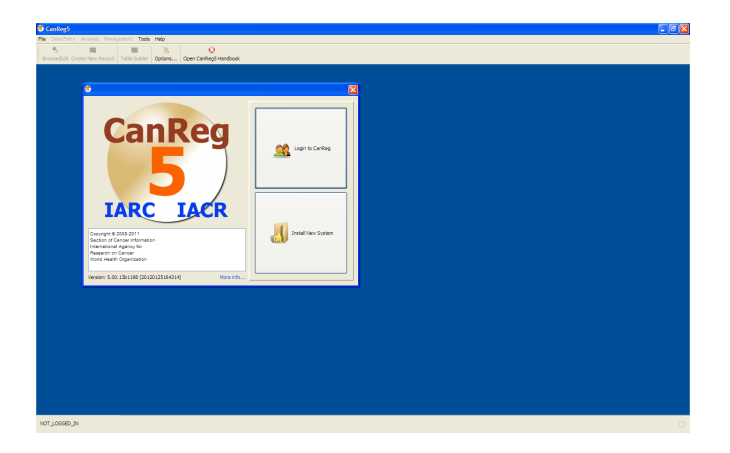

K ロ ▶ K @ ▶ K 할 ▶ K 할 ▶ 할 날 게 이익어

<span id="page-18-0"></span>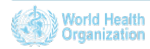

### Remove the software

- If you used the automated installer:
	- $\triangleright$  Go to Control panel, add remove programs
	- $\blacktriangleright$  Find CanReg5 and click "Uninstall"
- $\blacktriangleright$  If you used the manual installer:
	- $\triangleright$  Delete the folder you unzipped CanReg5 to.

K ロ ▶ K 何 ▶ K 로 ▶ K 로 ▶ 그리도 Y) Q @

 $\triangleright$  This will only remove the software itself

<span id="page-19-0"></span>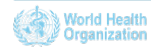

### Remove the data

- ► Delete (or move away) the folder called .CanReg5Server in your user's folder - or the user that run the CanReg server application. This contains the data from the CanReg5 system.
- $\triangleright$  Delete (or move away) the folder called .CanReg5Client in your user's folder- or the user that run the CanReg server application. This contains your settings.
- $\triangleright$  Optionally you can also delete the log file generated during a CanReg5 run - located in the user's folder.

KID KARIK KEIK ER KORA

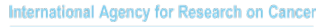

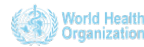

#### $\blacktriangleright$  Install third party tools.

 $\triangleright$  Download the apropriate packaged CanReg5 software, free of charge, from<http://www.iacr.com.fr/> under Software, CanReg5 and install it.

K ロ ▶ K 何 ▶ K 로 ▶ K 로 ▶ 그리도 YO Q @

- $\blacktriangleright$  Install or tailor system definitions.
- $\triangleright$  Add users and create custom dictionaries.

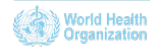

- Install third party tools.
- $\triangleright$  Download the apropriate packaged CanReg5 software, free of charge, from<http://www.iacr.com.fr/> under Software, CanReg5 and install it.

K ロ ▶ K 何 ▶ K 로 ▶ K 로 ▶ 그리도 YO Q @

- $\blacktriangleright$  Install or tailor system definitions.
- $\triangleright$  Add users and create custom dictionaries.

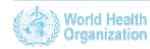

- Install third party tools.
- $\triangleright$  Download the apropriate packaged CanReg5 software, free of charge, from<http://www.iacr.com.fr/> under Software, CanReg5 and install it.

K ロ ▶ K 何 ▶ K 로 ▶ K 로 ▶ 그리도 YO Q @

- Install or tailor system definitions.
- $\triangleright$  Add users and create custom dictionaries.

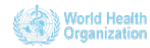

- Install third party tools.
- $\triangleright$  Download the apropriate packaged CanReg5 software, free of charge, from<http://www.iacr.com.fr/> under Software, CanReg5 and install it.

K ロ ▶ K 何 ▶ K 로 ▶ K 로 ▶ 그리도 YO Q @

- Install or tailor system definitions.
- $\triangleright$  Add users and create custom dictionaries.

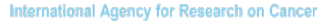

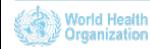

# Future webinars

- $\triangleright$  Next webinar 31st of May.
- $\blacktriangleright$  Theme:
	- $\blacktriangleright$  Migration from CanReg4.
- $\blacktriangleright$  Possible future themes:
	- $\triangleright$  Data Entry
		- $\triangleright$  Quality control
		- $\blacktriangleright$  Patient deduplication
	- $\triangleright$  Using browse/filter to find cases
	- $\blacktriangleright$  Import of data
- $\triangleright$  Slides and videos will be put online at the GICR website; <http://gicr.iarc.fr>

K ロ ▶ K @ ▶ K 할 ▶ K 할 ▶ 할 날 ! > 10 Q Q O

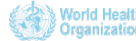

# For Further Information I

#### **Ervik, Morten** *CanReg5 - the handbook* 2009-2012 [Available online at the IACR web page under software](http://www.iacr.com.fr/CanReg5/CanReg5-instructions.pdf)

K ロ ▶ K 何 ▶ K 로 ▶ K 로 ▶ 그리도 Y) Q @

- **CanReg5** web page <http://www.iacr.com.fr/canreg5.htm>
- @canreg twitter feed F <http://twitter.com/canreg>

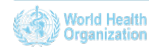